# $News@BAIS$  August 2017

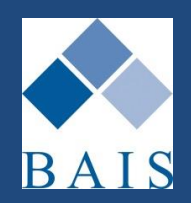

### **Making News at BAIS**

**Message from Managing Director – Jim Armstrong**

Firstly, we would again like to acknowledge the impact that the system not being fully available for a couple of days during the last week of June had on some of our Bureau users. It was a difficult time for everyone and we appreciate the support that we received during the outage. While the internet issue was beyond our control the team here worked very hard to provide as much functionality as we could with workarounds wherever possible.

This outage was a result of an administrative error by our ISP. Part of the delay in getting the system back up was the interaction between the various players as they had recently outsourced some of their infrastructure to Telstra.

As a result, we have now taken action to move our internet connection to a direct supplier to ensure better response times and reduce the likelihood of a similar event. The connection is ready and we are just waiting on a new Firewall to arrive so that this can be configured and activated.

Because much of our infrastructure has already been replicated on Amazon over the last year, we were able to maintain access to a significant amount of our functionality during this outage. We will continue to push hard to complete the remainder of the move to Amazon in the coming months.

#### **In other news…**

We continue to deal with the changing instructions in relation to the NSW ESL backflip. We have released updates to documentation to remove the original Section 30 notice and replace it with a new one showing a premium comparison of Last Year and This Year for renewal transactions only. This document was made available at the beginning of July and has now been activated by many clients. (More details pg 3)

Recently we launched the first of our YouTube training videos – links to these are on pg 3. Over time we plan to move all training documentation into this format.

We continue to be very busy on the development front with more and more of our clients wanting online and responsive design solutions to offer to their clients.

### **Logging Support Calls**

We still receive a lot of Support Calls via email which then requires the issues to be logged before the Support Team sees them in their queue.

Did you know that you can log Support calls yourself which puts them directly into the Support queue?

To log your own support calls simply click on the icon:

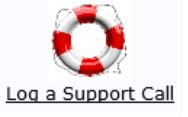

on the Home screen in ibais. The system will then display a list of any current open calls that have been logged by your UserID using this icon. (Note calls logged by email and phone will NOT be visible to you in this list). You have the option to select an existing call and update it (eg. add more information or ask a question about it), or you can log a new call.

A screen is then displayed where you can input all the relevant information the Support Team will need to begin investigating the issue, and you can add attachments if you have a screen shot or example to include. The more detail you provide the more quickly and easily the Support Team can address the issue.

Once you submit the details you will receive an email summary of the issue logged along with the Support Call number for future reference, and the Support Call will then be visible in your list when clicking on the Log a Support Call icon.

#### **News@BAIS Contents**

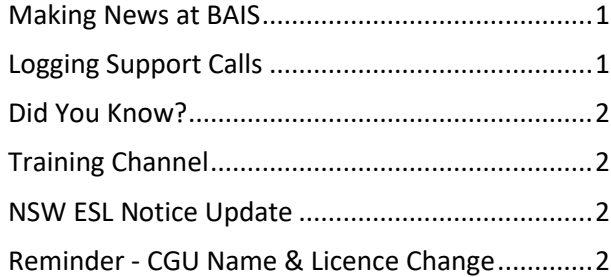

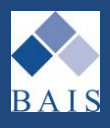

# **Did You Know?**

**Handy Hints & Tips**

#### **Date Fields in ibais**

When entering dates in ibais there are several short cuts you can use.

The date can be typed in full:

31/08/2017 or 31 08 2017

However you can also drop the year and the system will automatically use the current year so you can type:

31/8 or 31 8

and the system will convert it to 31/08/2017

In addition you can type +nn or -nn (where nn is a number) to add or subtract that number of days to/from today's date. Eg if you type -1 in a date field on 31/08/2017 the system will convert it to 30/08/2017.

Inputting the letter 't' into a date field will be converted to today's date.

Finally - There is a calendar Look Up function available by clicking on the Date field hyperlink:

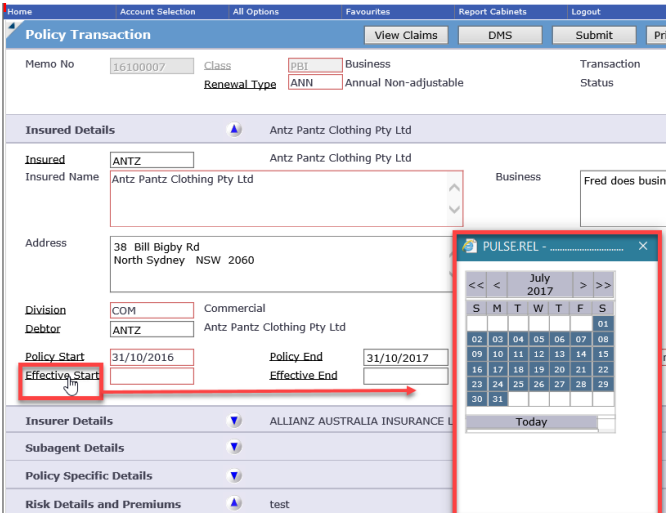

#### **Colour Key**

The ibais system allows for easy recognition of the status of transactions by providing a variety of colours to denote certain information.

**Red** on a dollar amount denotes an overdue debt:

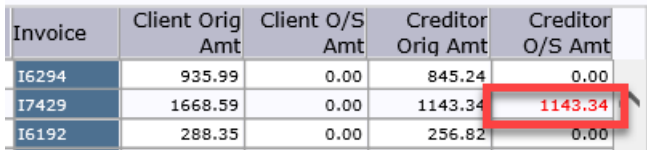

**Pink** on a dollar amount denotes that the debtor is different to the insured and that another debtor is responsible for payment (e.g. A third party broker/subagent)

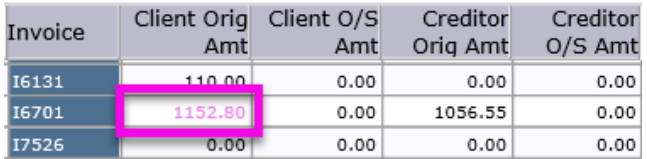

#### **Purple** Transaction Type denotes a Quoted Premium Funding loan.

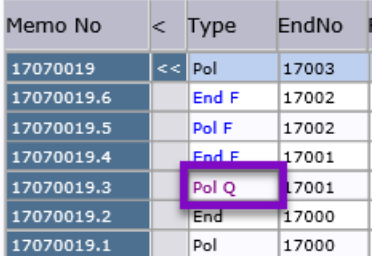

**Blue** Transaction Type and Invoice Number denotes a Converted Premium Funding loan.

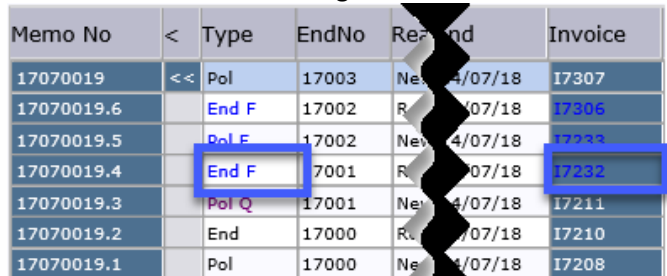

**Yellow** Memo Number indicates there is a transaction Suspended on this policy.

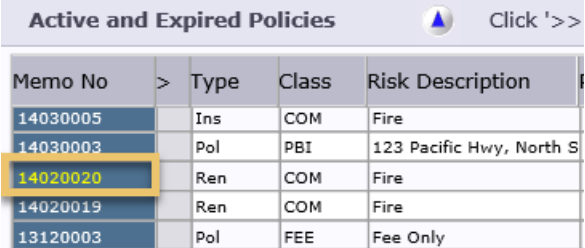

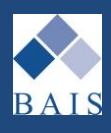

### **Training Channel**

#### **ibais Training Videos Available on YouTube**

New training videos have been uploaded to our YouTube channel: [Click here to access](https://www.youtube.com/channel/UCi2JDi2AYZ7gmJRF0PFWzgg)

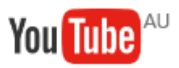

#### **Zero Cash Receipt Allocations**

Allocation of Debits and Credits on the same Client/Debtor or Creditor account. [Click here for Training video](https://www.youtube.com/watch?v=BQg7_Pu1cyQ)

#### **Multi Debtor Allocation**

Allocation of debit on one client/debtor code to credit on another client/debtor code. [Click here for Training video](https://www.youtube.com/watch?v=N-CV8u_2cfQ)

#### **Checking Outstanding Balance and Payment Details**

How to locate details of amounts received from debtor and paid to creditor and the dates these amounts were received or paid in relation to a particular invoice.

[Click here for Training video](https://www.youtube.com/watch?v=Sp5kPbtXN9M)

#### **Deposit Slip Print/Reprint**

How to produce a deposit slip for receipt of cash, cheque or other tender types requiring a deposit slip to be taken to the bank. [Click here for Training video](https://www.youtube.com/watch?v=-Sw6ESqb3uo)

Follow the links above for video training guides. Don't forget to subscribe if you would like to be notified automatically as soon as new videos are uploaded.

Watch this space…. More videos coming soon.

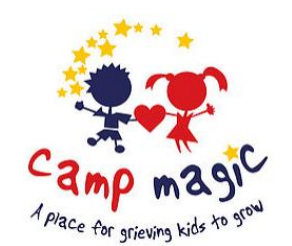

BAIS is a proud supporter of Feel the Magic Foundation and Camp Magic – A Place for Grieving Kids to Grow

[www.feelthemagic.org.au](http://www.feelthemagic.org.au/) Ask Sheri for more info

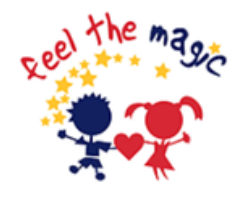

### **NSW ESL Notice Update**

On 30<sup>th</sup> June I sent an email to all clients advising that the new NSW ESL Notice with Last Year/This Year premium comparison table was available for implementation in your system as per the ESL Monitor's order under Section 30. This was set up in all databases (where I received replies requesting it) using the example wording available on the ESL Monitor's website.

It has come to our attention, however, that many would prefer to have your own company name and not the insurer's name as the contact at the bottom of the notice, so we have made another option available for those who would like this change.

#### **Please log a Support Call if you want your Section 30 ESL notice altered accordingly.**

Also – if you did not respond to the  $30<sup>th</sup>$  June email, and would now like this new Section 30 ESL Notice implemented, please also log a request with the Support Team using the "Log a Support Call" icon on your ibais Home screen.

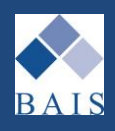

## **Reminder - CGU Name & Licence Change**

**Changes to CGU Name, ABN, ACN and AFSL**

As advised in the interim edition of News@BAIS sent on 19<sup>th</sup> June - With effect from 1<sup>st</sup> August there will be some changes made to the licenced entity for CGU business as they are streamlining and transferring several licences into one licenced entity. To comply with this change, you will need to update some of the details for CGU as an Insurer in your ibais system.

It is important to note that these changes take effect on 1<sup>st</sup> August and *must not be made prior to that date*. It is recommended that you make the changes first thing on the morning of Tuesday 1<sup>st</sup> August before allowing any CGU processing to be done that day. If you have more than one Insurer/Creditor set up in your system for CGU (eg a separate code for processing Sunrise policies) you will need to update them all.

To make the changes go to Insurer/Creditor Maintenance:

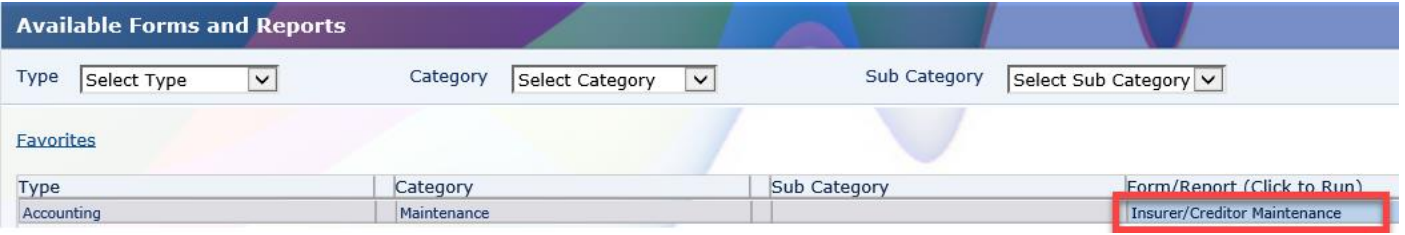

Below is an example of the Insurer/Creditor Maintenance screen highlighting the details that need to be amended. Details below are the NEW details effective  $1<sup>st</sup>$  August:

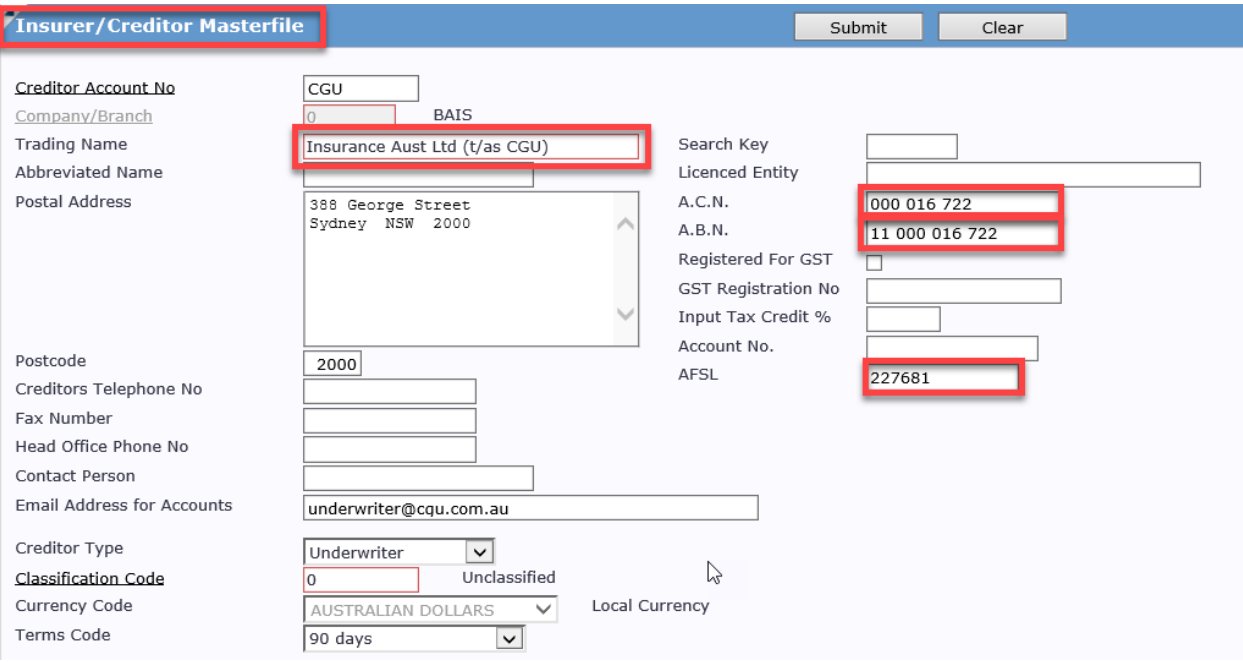

Following is an extract from the original communication about this change that we received from CGU. This explains in greater detail what is changing and the allowed options for use of the new names, should you want to vary from the above recommended approach.

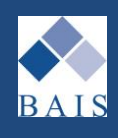

#### **Extract from Communication from CGU**

#### **Background:**

IAG are making some governance changes to streamline our business in an endeavour to continually improve the way we serve our customers.

The main change involves the transfer of several underwriting licences to a single licenced entity and one of the transferring entities is CGU Insurance Limited.

#### **When will this happen?**

The change will take place on **1 August 2017**. Our company entity name will change to "Insurance Australia Limited", and we are currently updating our documents to reflect this from 1 August 2017**.**  Our Insurance offering will remain as CGU Insurance

#### **How does this impact you?**

Outside of a minor administrative change on your broker management system to update insurer details, the transfer will have no impact on you or your customers who hold policies with CGU. The terms of their policies will not change, other than that Insurance Australia Limited will become the insurer under each transferring policy.

#### The basis for these transactions are:

**Effective 1/8/17 (and not before) the following updates are required to Broker Management Systems and the correspondence produced by them:**

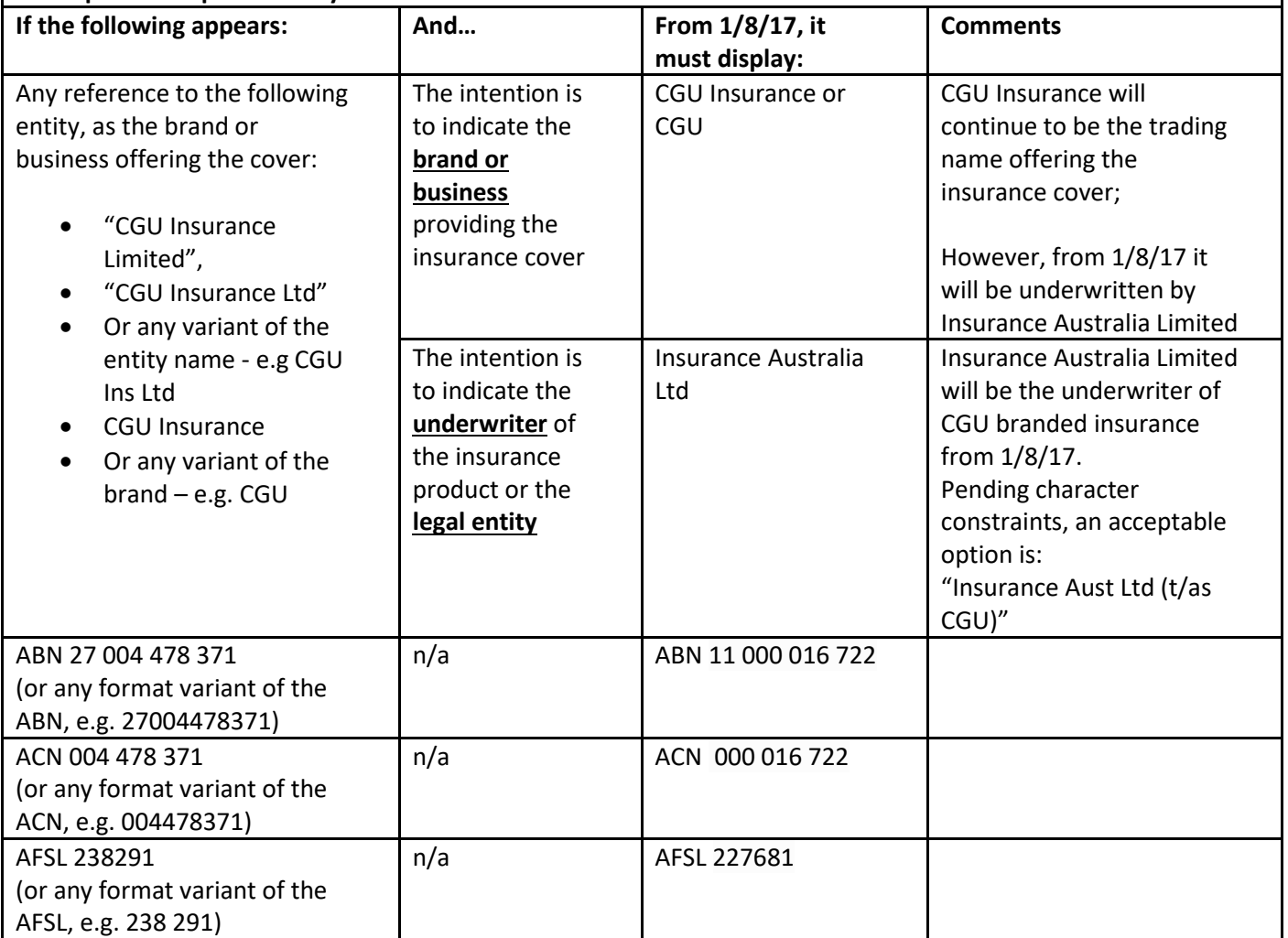

Correspondence for the underwriter change can be directed to: **CGU eBusiness Team**